## **Kalender (Kalendarium)**

Im "Kalender-Bereich" des **Kalendariums** legen Sie fest, für welchen Tag die Arbeitszeiterfassung erfolgen soll.

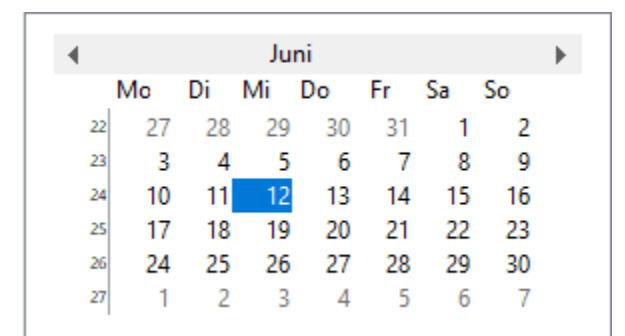

 Das Datum, welches für die Zeiterfassung ausgewählt wurde, wird farbig hinterlegt. In der obigen Abbildung ist dies der 12. Juni. Alle Eingaben im unteren Tabellenteil beziehen sich ausschließlich auf dieses Datum.

Mittels Maus kann jedes beliebige Datum aus dem Kalendermonat gewählt werden. Über die Pfeiltasten rechts neben dem Monatsnamen können Folgemonate gewählt werden. Es kann um maximal drei Monate **nach** dem aktuellen Lohn-Abrechnungsmonat gewechselt werden.

Sobald einem Datum Werte zugewiesen sind, dokumentiert das Programm dies durch ein kleines Symbol links neben der Datumszahl. Sie erkennen also sofort, wo bereits Daten erfasst wurden.

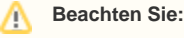

Es kann nicht vor den aktuellen Lohn-Abrechnungsmonat gewechselt werden!